## **Step By Step Help Manual for Donation Through Online Payment**

**1.** Open Shiksha Vikash Samiti, Odisha Website (**http://www.svsodisha.com**) in any browser like Google Chrome. You will get following screen displayed:-

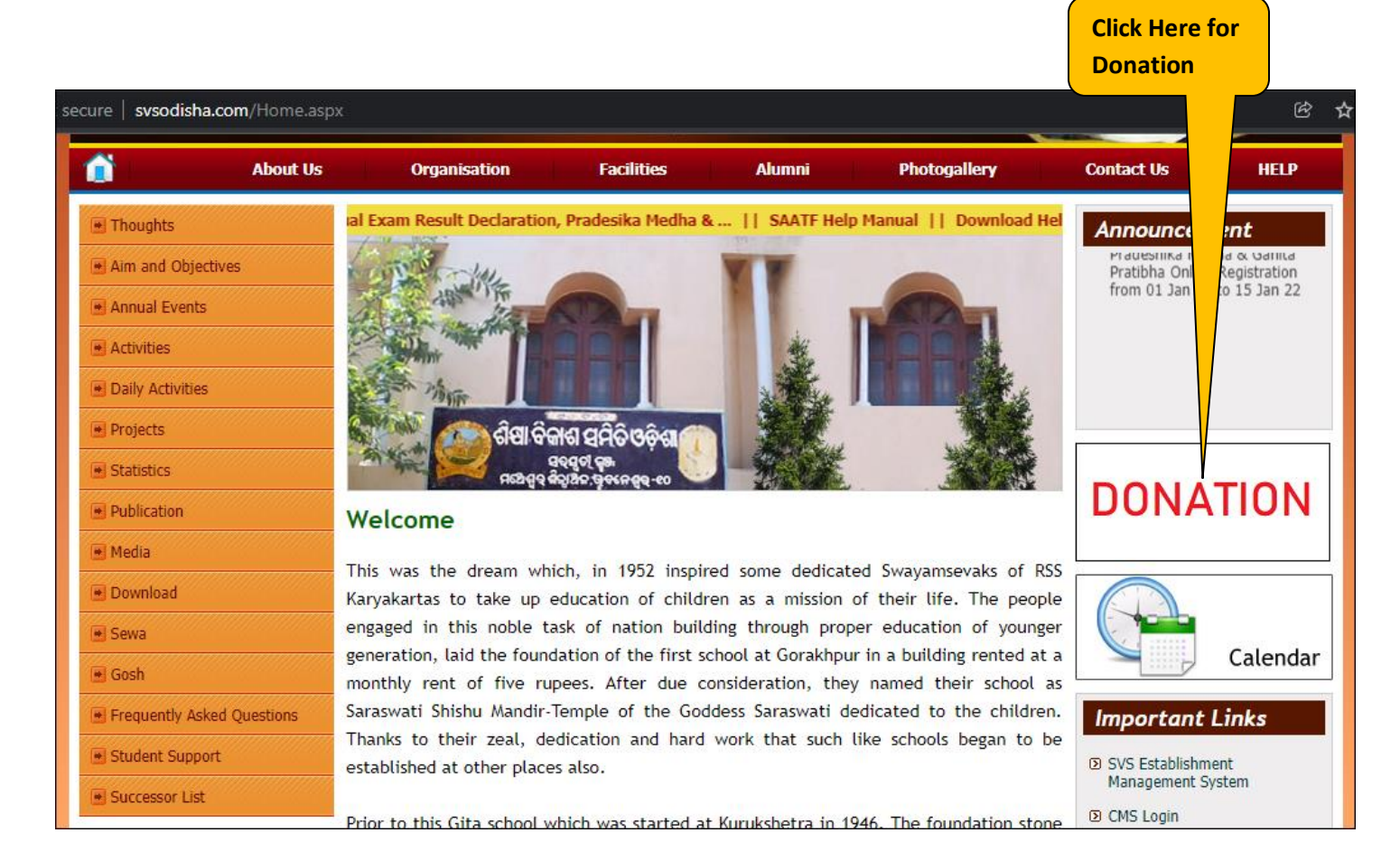

**2.** Now you will be Redirected to Shiksha Vikash Samiti, Odisha – Online Payment System. Fill required details. You can click on "View 12A (SVS Odisha)" for 12A Certificate of SVS Odisha.

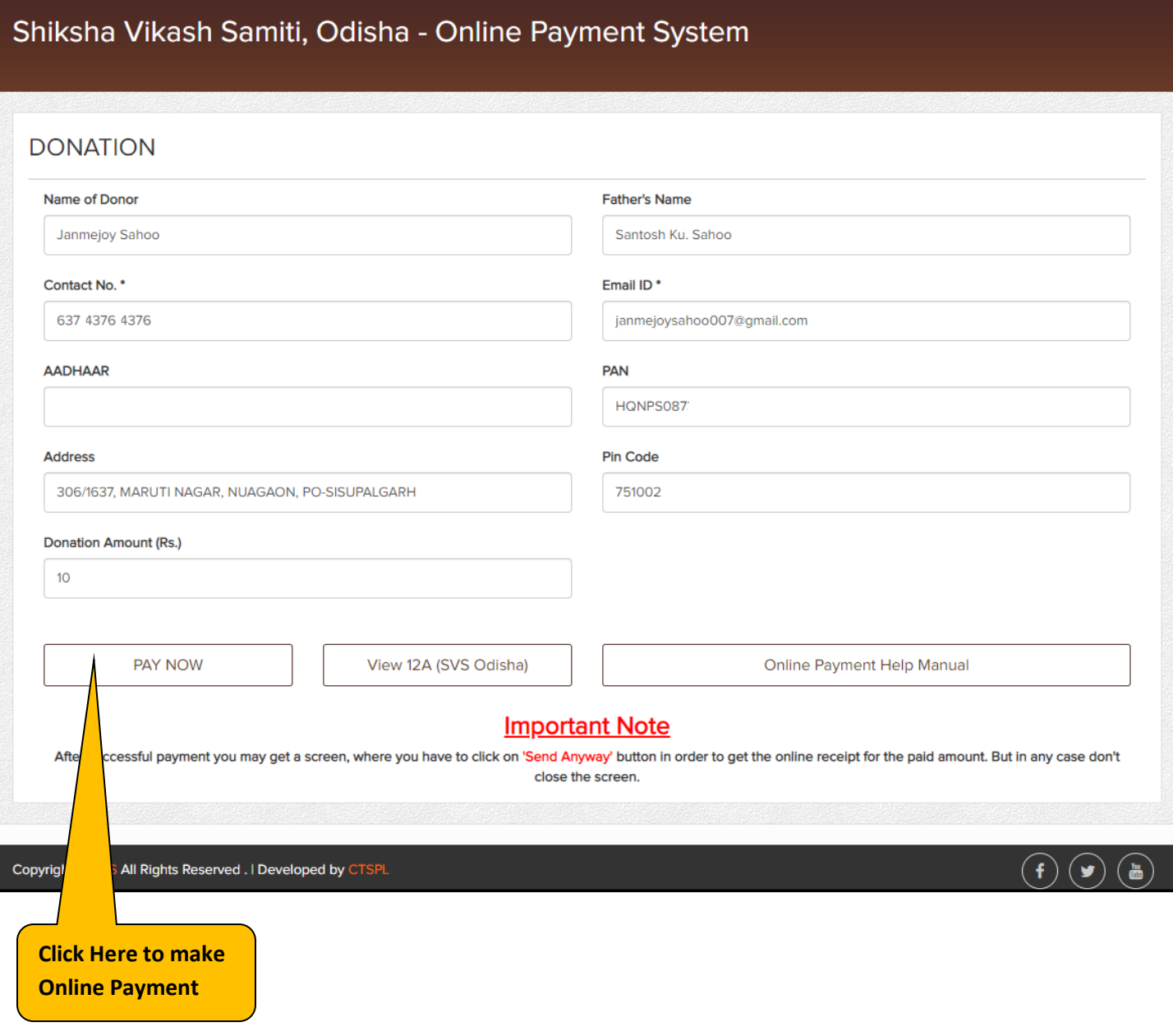

**12.** Now you will be redirected to Indian Overseas Bank Payment Gateway. Here verify the information again, select your bank type and click on Pay Now button as shown below:-

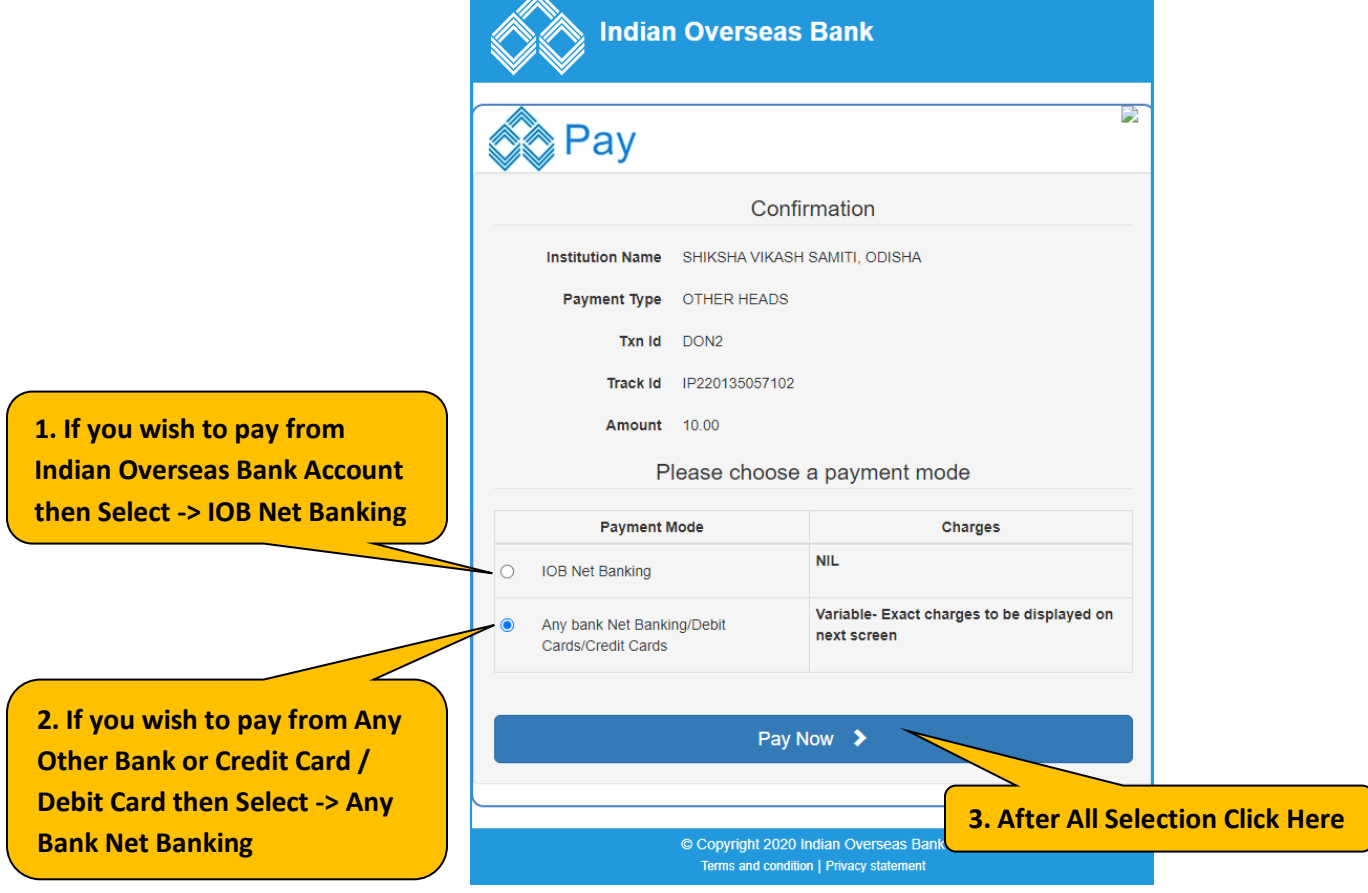

**13.** Then you will be presented with following screen. Here select the payment method as per your convenience i.e. Debit/Credit Cards, Net Banking, BHIM UPI etc. If You want to continue with Net Banking, then select Net Banking and then select your desired Bank from the given options.

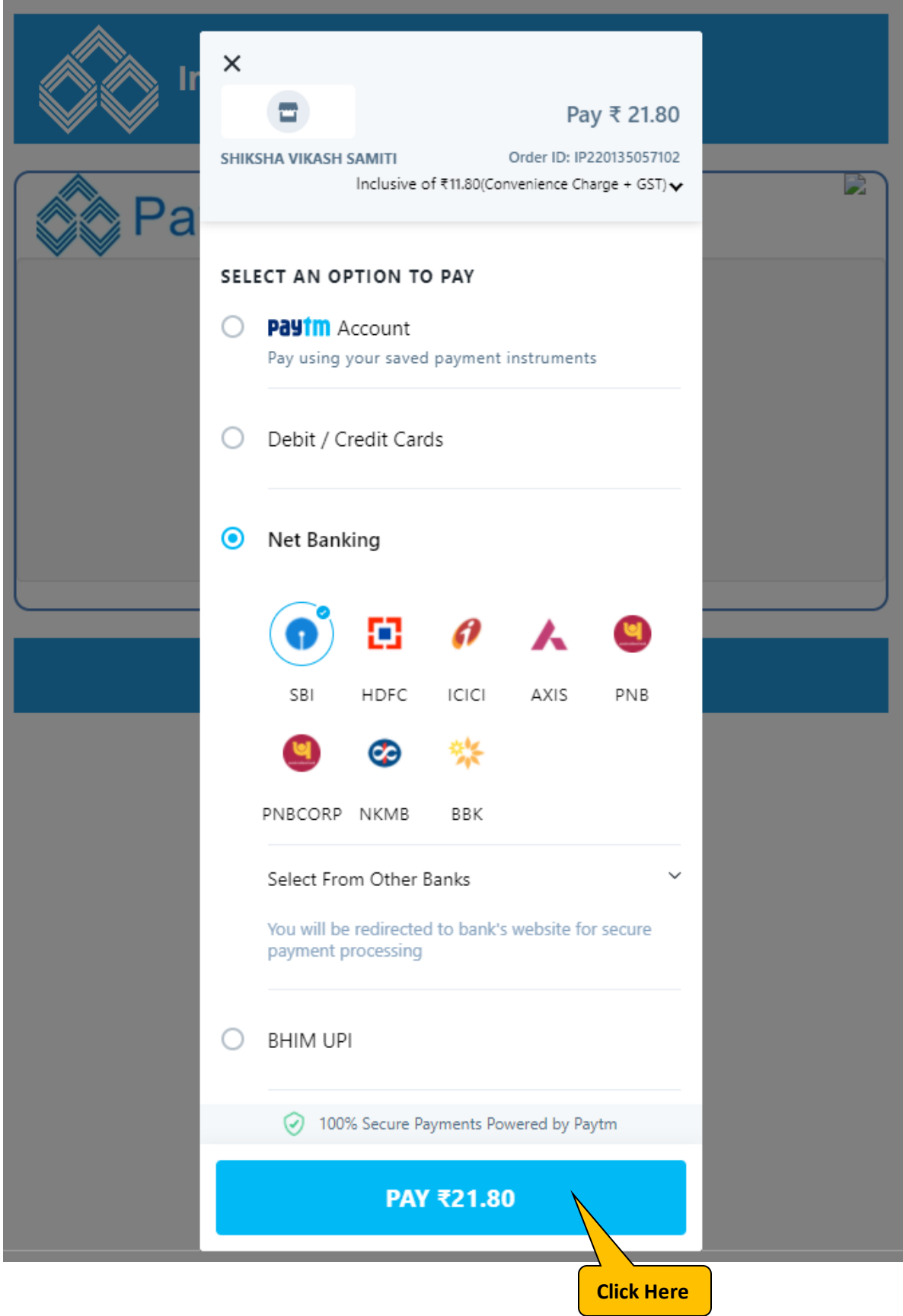

**15.** Then you will be presented with below screen. Now, login to your account by providing your User Id & Password .

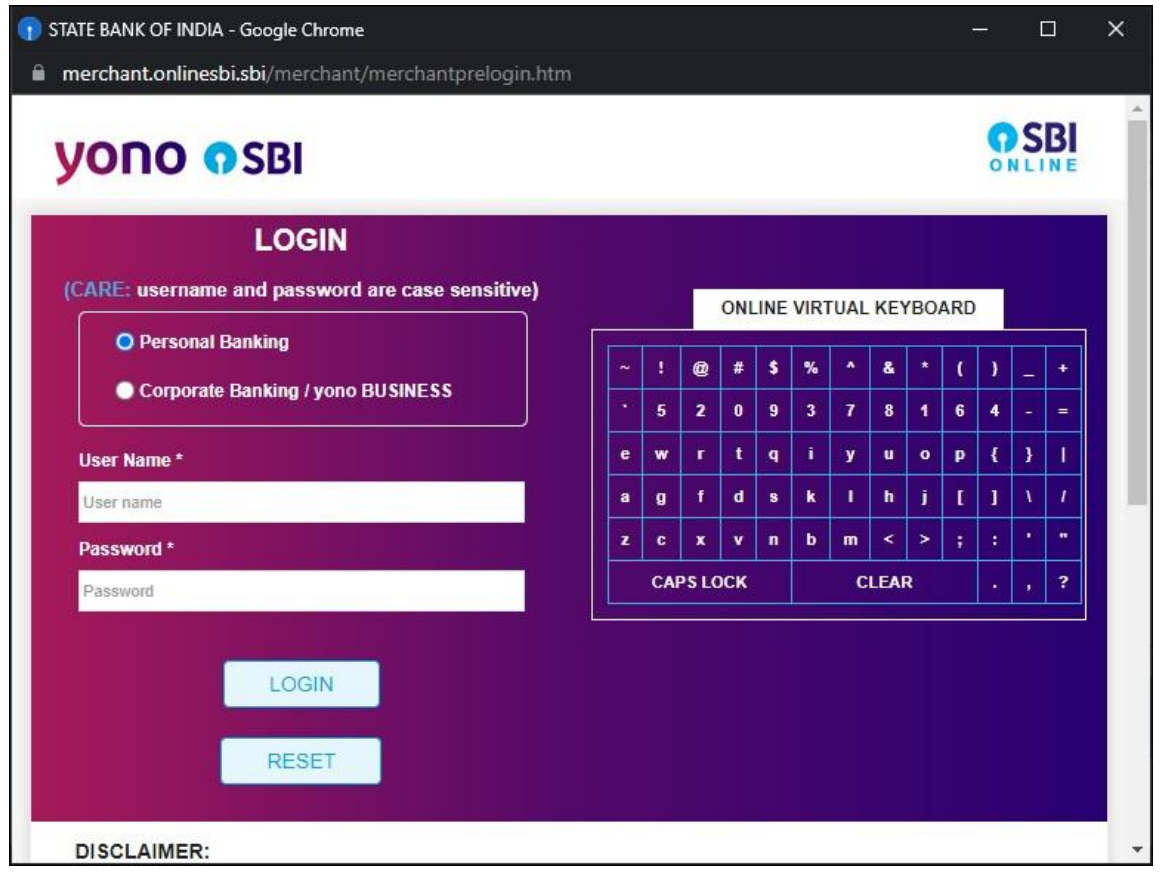

## **16.** You will get below screen. Click on Confirm button.

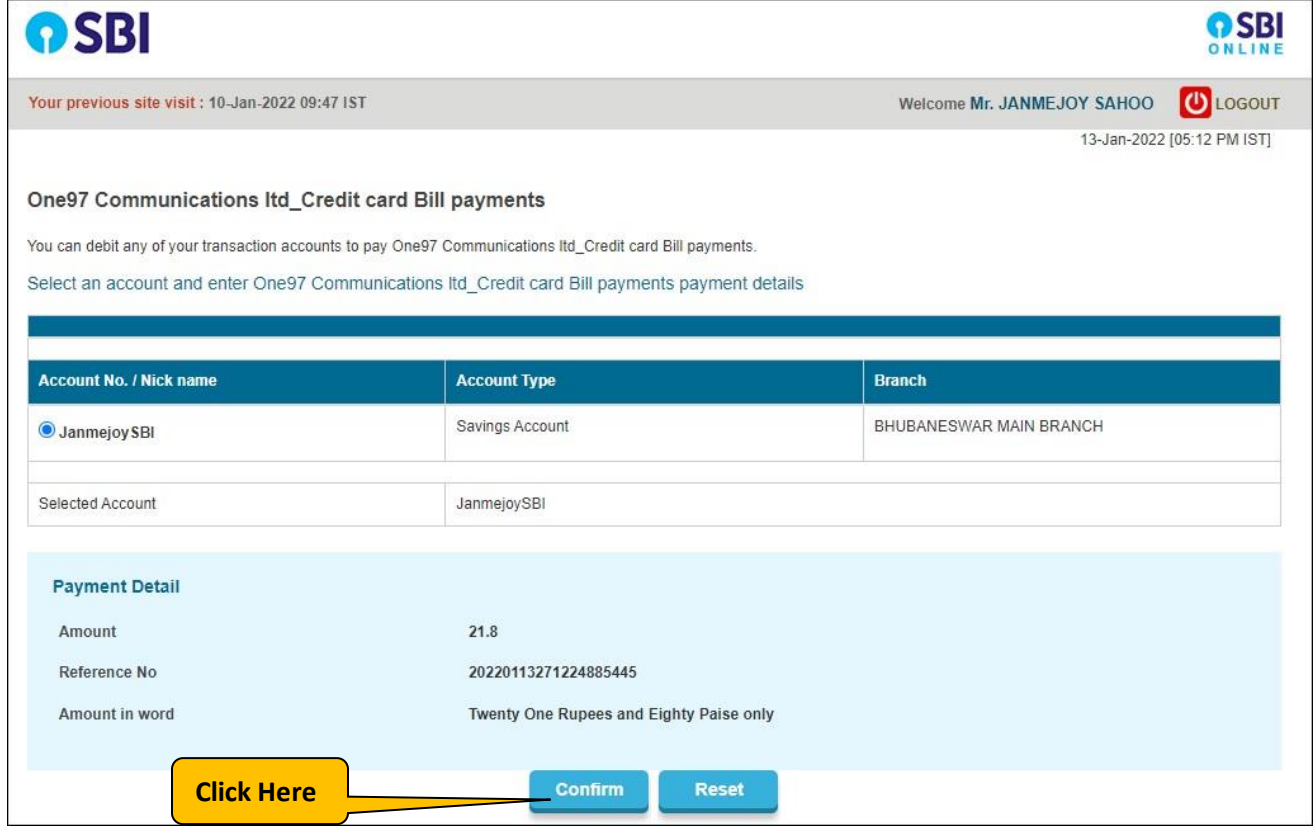

## **17.** You will get below screen. Now again click on Confirm button.

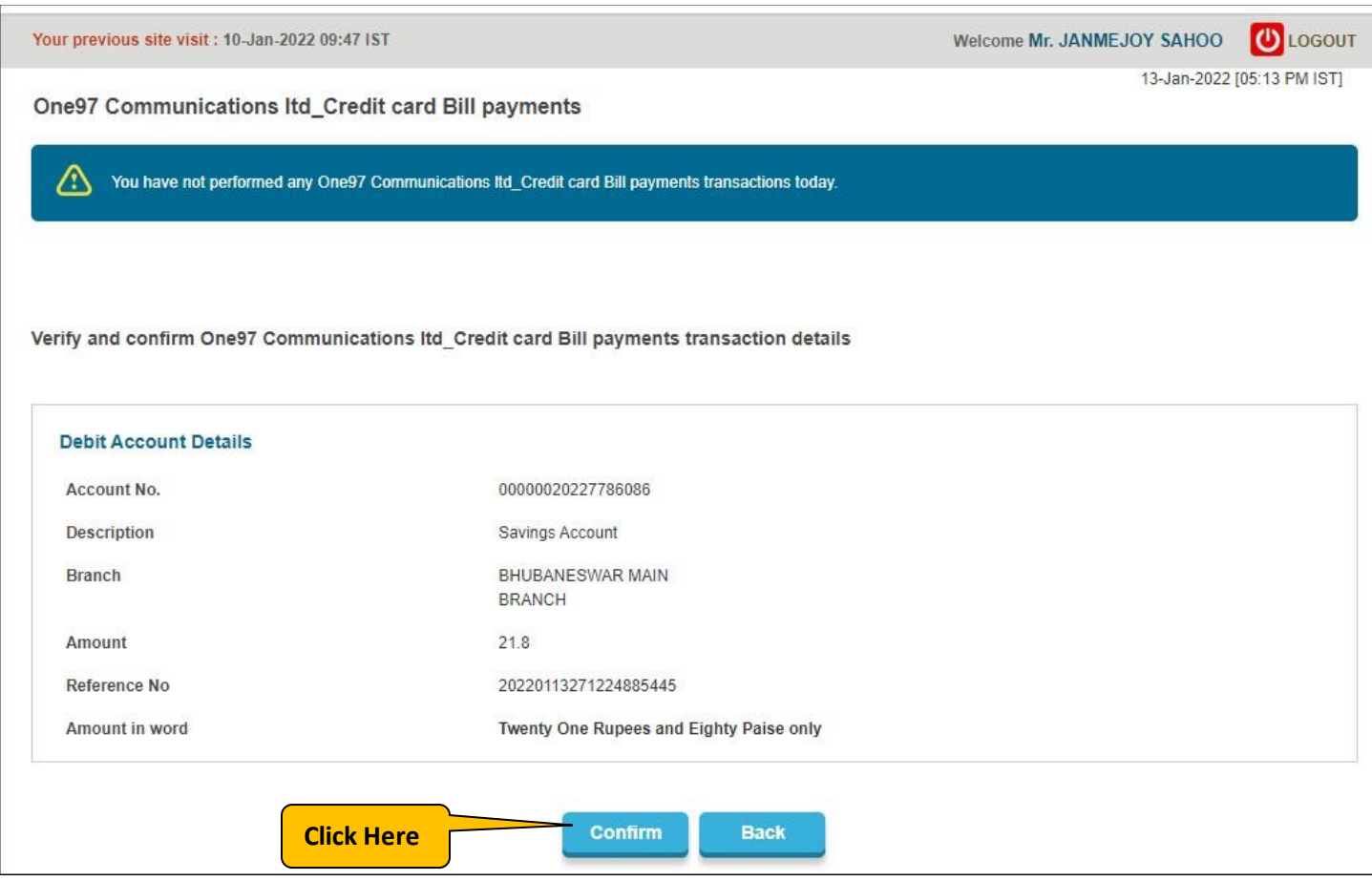

**18.** Now enter your high security password received on your mobile linked with your bank.

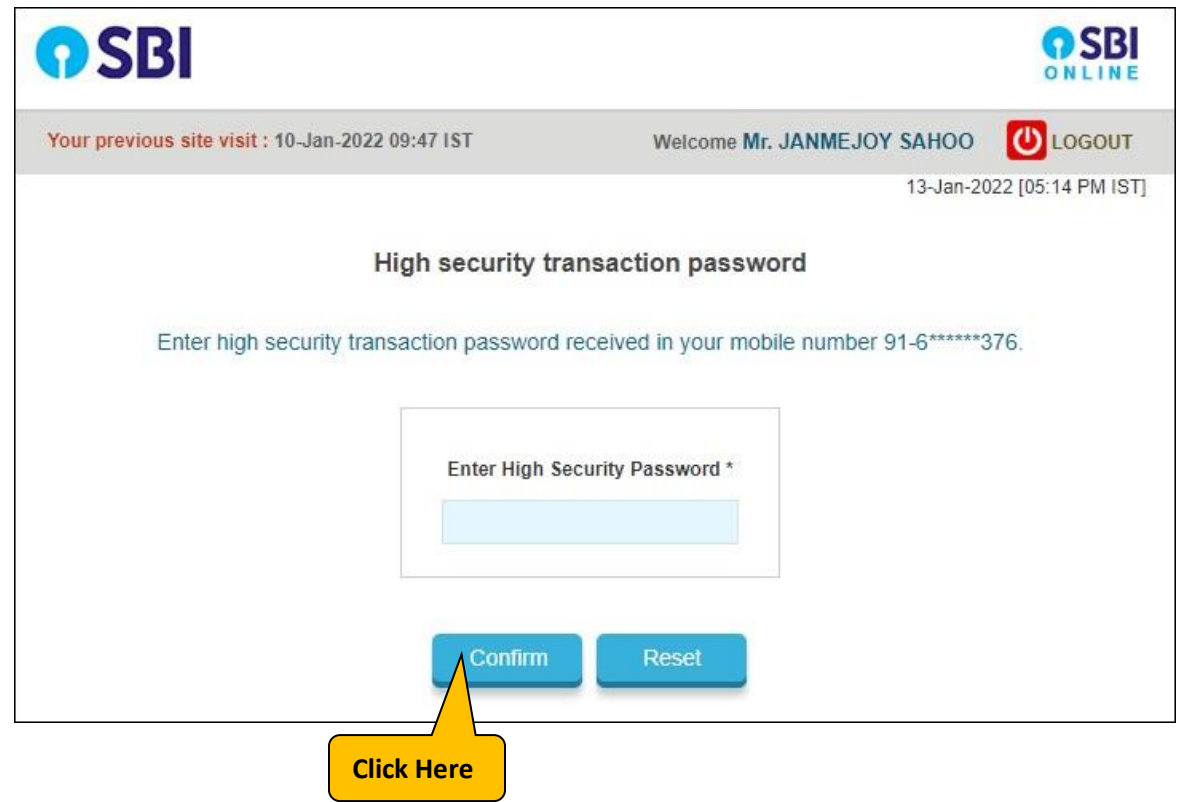

**18.** After successful payment, you will get below screen as confirmation.

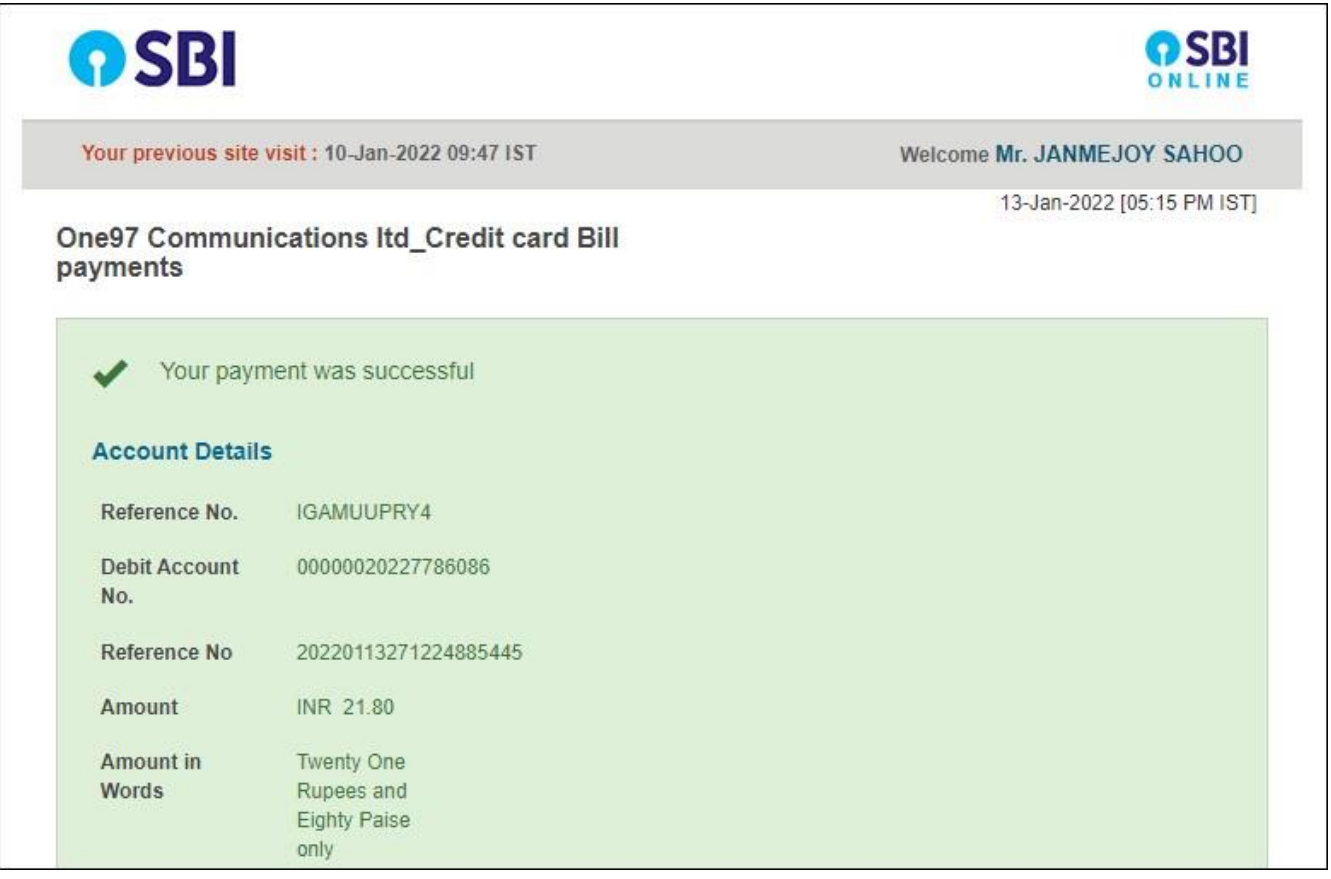

#### 18. Now you will get below screen.

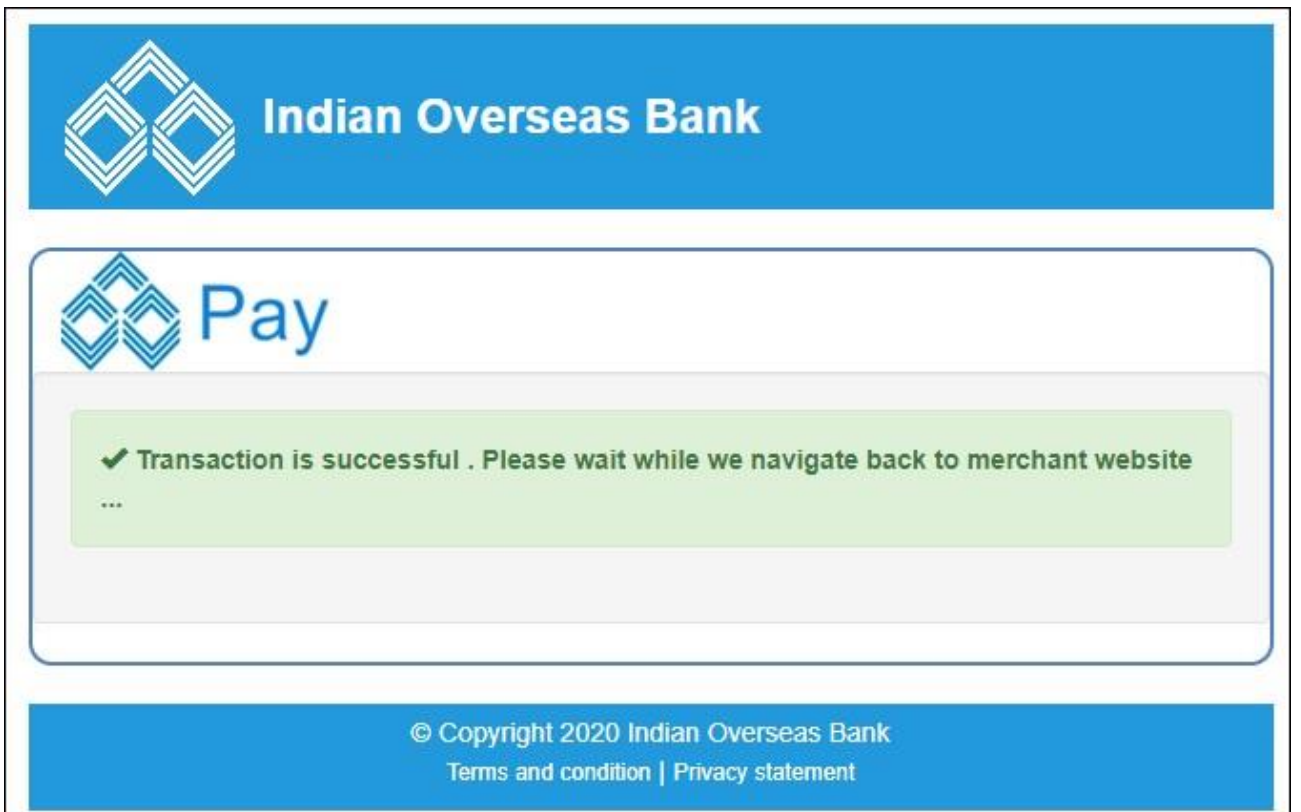

**19.** Now you will get following screen. Please click on Send Anyway button as shown below:-

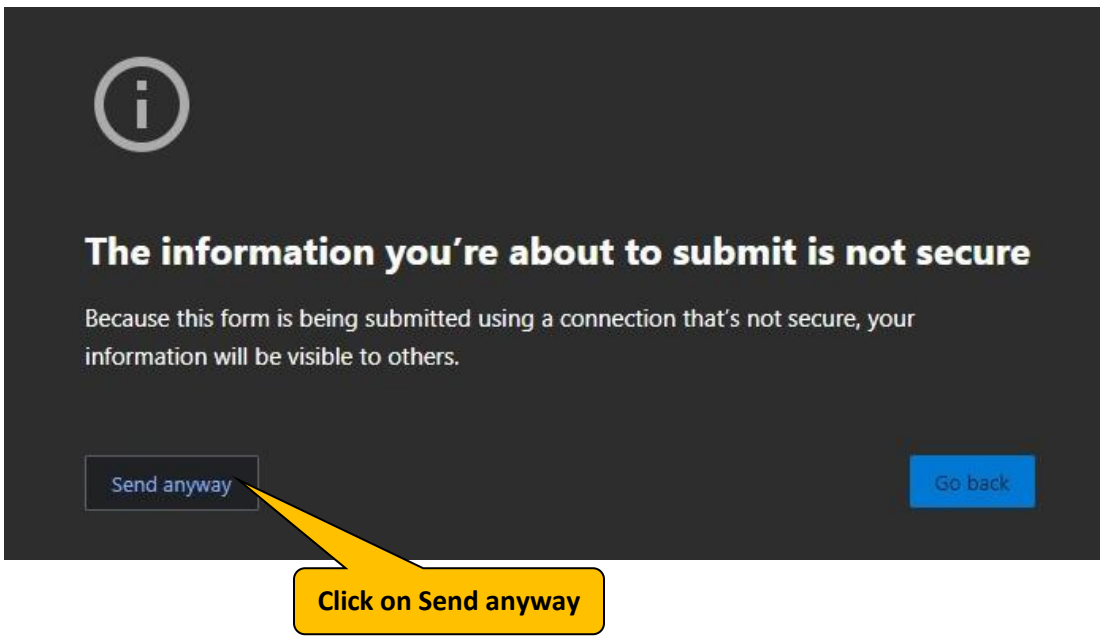

**20.** After some processing you will be presented with following screen with Successful Message and also you will get confirm message on your mobile. Here click on Print e-Receipt button to print the Money Receipt.

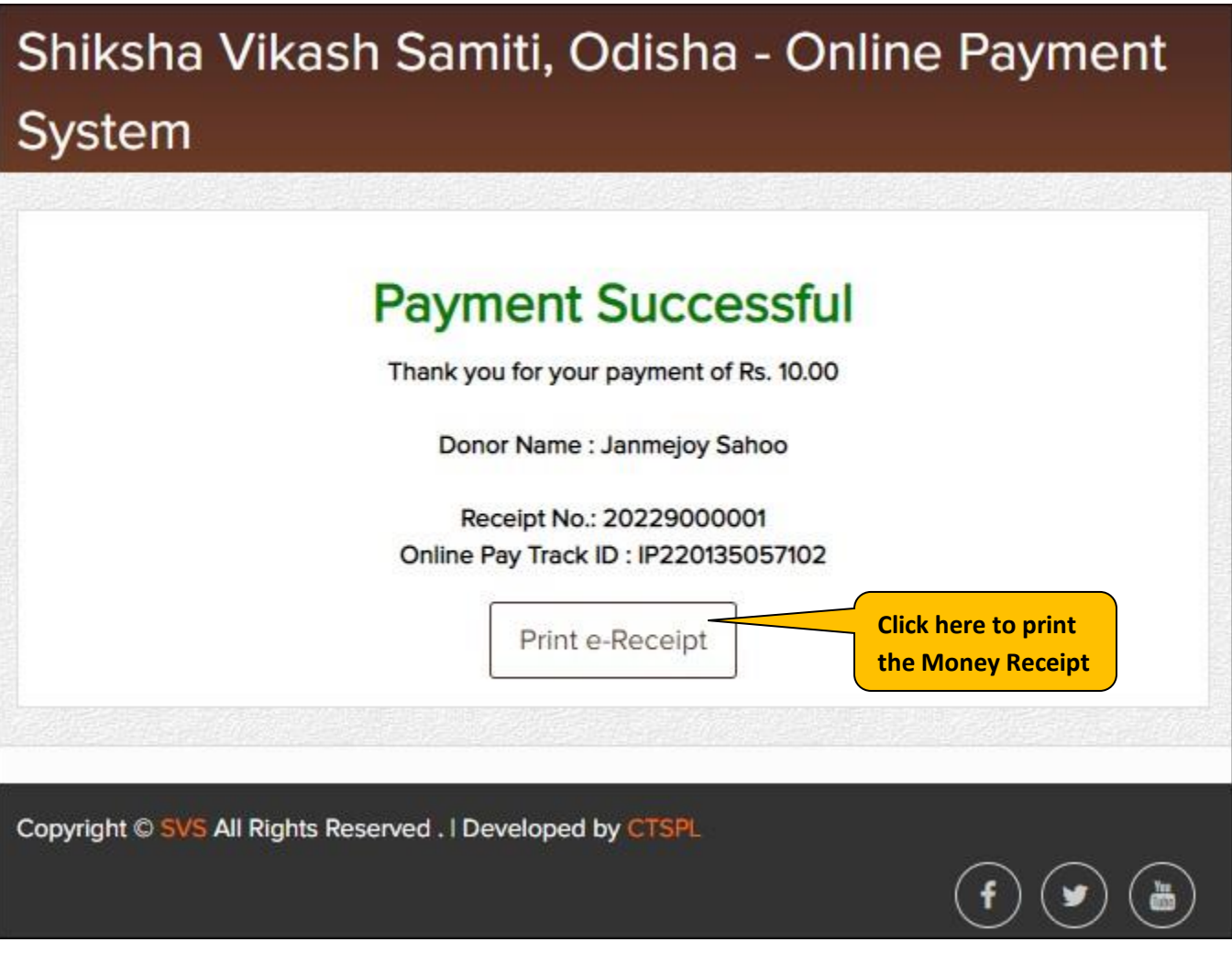

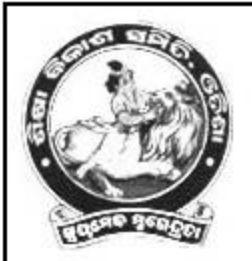

# Shiksha Vikash Samiti, Odisha

E-59.SECTOR-A.ZONE-A,M.I.E E-Mail:vidyabharatiodisha@gmail.com

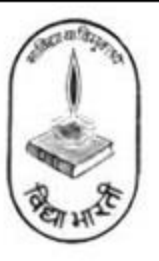

### **MONEY RECEIPT**

Donor Name : Janmejoy Sahoo

Reason : Donation

Receipt No.: 20229000001

Online Pmt. Ref. No: IP220135057102

Received Amount: 10.00

Received Date: 13 Jan 2022

Mobile: 6370434376

Email ID : janmejoysahoo007@gmail.com

THIS IS CUMPUTER GENERATED RECEIPT AND DOES NOT REQUIRE ANY SIGNATURE

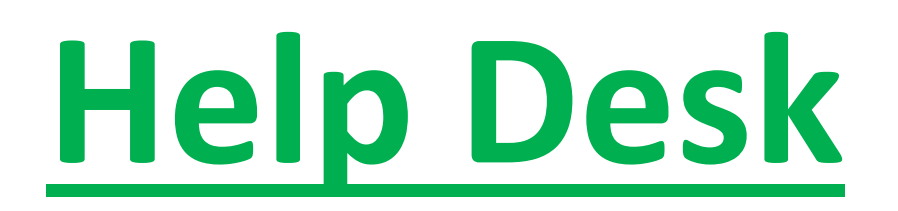

**Please feel free to contact us on :-**

**Mobile: 7855055681, [9090007775](mailto:creative.santosh771@gmail.com)**

**Email: [creative.santosh771@gmail.com,](mailto:creative.santosh771@gmail.com) [admin@creativetrends.in](mailto:admin@creativetrends.in)**